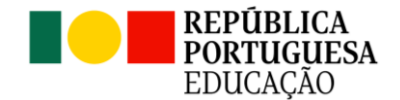

## \_\_\_\_\_\_\_\_\_\_\_\_\_\_\_\_\_\_\_\_\_\_\_\_\_\_\_\_\_\_\_\_\_\_\_\_\_\_\_\_\_\_\_\_\_\_\_\_\_\_\_\_\_\_\_\_\_\_\_\_\_ **Escola Digital – Entrega de Equipamentos - 2023/2024**

## **Documento para os Alunos e Encarregados de Educação do Ensino Secundário**

- **1.** Cada aluno que requereu a título de empréstimo um kit tecnológico, levará para casa o respetivo Auto de Entrega;
- **2.** O Encarregado de Educação terá de colocar no Auto de Entrega a data em que o assina, **rubricar** o canto superior de **todas as folhas**, e **assinar** na 4.ª página;
- **3.** Os computadores serão entregues somente àqueles alunos que devolverem, no prazo estipulado, os autos devidamente assinados pelo Encarregado de Educação.
- **4.** A mochila que será entregue a cada aluno deverá conter:
	- computador portátil e respetivo carregador;
	- hotspot, cabo de ligação, e carregador, se o equipamento for da marca ZTE;
	- cartão SIM;
	- auscultadores;
	- cópia do auto de entrega. Devendo cada aluno proceder à verificação do equipamento entregue.
- **5.** A cópia do auto de entrega contém o número de **série do computador**, o **número de série do hotspot** e o **número de cartão SIM**. Deve cada aluno verificar se o equipamento recebido corresponde ao descrito no auto.
- **6.** Caso seja detetada alguma inconformidade relativamente aos números de série dos equipamentos, deverá o aluno dirigir-se aos serviços administrativos, à D. Amélia, fazendo-se acompanhar dos equipamentos e da cópia do auto de entrega.
- **7.** Os alunos deverão conservar as caixas de todos os equipamentos até à sua devolução.
- **8.** Os equipamentos terão de ser devolvidos no final do 12.º ano, ou no caso de transferência de escola.
- **9.** Há computadores que já foram utilizados por outros alunos tendo sido recondicionados, e estão assinalados como **Recondicionado** Nestes casos poderão já estar criadas sessões de trabalho para o utilizador **ESPAREDES**, e nestes casos o PIN predefinido é o: **458021**.
- **10.**Caso o computador não seja recondicionado não existirá qualquer sessão de trabalho criada, pelo que terá de ser o aluno a configurá-lo, aconselhando-se os seguintes procedimentos:
- Aceder à página da escola pelo link [www.esparedes.pt,](http://www.esparedes.pt/) e nos destaques, lateral direita do página, aceder à Escola Digital

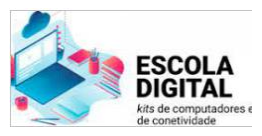

 Nesta área encontrará no ponto **Configuração do computador,** um guia para uma inicialização|configuração rápida e fácil do seu computador.

- **11.**Caso o computador apresente um ecrã azul de bloqueio deverá o aluno aceder à página da escola, **[www.esparedes.pt](http://www.esparedes.pt/)**, e na área da Escola Digital consultar a informação aí existente sobre esse bloqueio, em **Escola Digital | Computadores Bloqueados**
- **12.**Por forma a evitar futuros bloqueios todos os alunos deverão proceder à atualização do sistema do seu computador, acedendo à página da escola, **[www.esparedes.pt](http://www.esparedes.pt/)**, e na área da Escola Digital, consultar a informação aí existente sobre esse bloqueio, em **Escola Digital | Computadores Bloqueados**
- **13.**No caso do computador entregue não ser recondicionado e ter sido entregue um **hotspot ZTE** juntamente com um cartão **SIM da Vodafone**, deverá o aluno aceder à página da escola **www.esparedes.pt**, e na área da Escola Digital, consultar a informação aí existente **Configuração do router ZTE - Cartões SIM da Vodafone**
- **14.** Para qualquer dúvida ou questão que queiram colocar, deverão enviar um e-mail para o endereço [ajuda.365@esparedes.pt,](mailto:ajuda.365@esparedes.pt) identificando-se corretamente, colocando o nome, número e turma.